## How do I change the color of links in PoliteMail for Microsoft 365?

Last Modified on 12/11/2023 8:24 am EST

Although you can set the colors of active, visited, and unclicked links when creating a Brand Theme using the PoliteMail Builder in PoliteMail for the Windows desktop or PoliteMail Online, the color of links in M365 is actually controlled by the application. As a result, you will not see the option to set link colors if using the PoliteMail Builder in M365.

## Other Notes

- If you have customized link colors for your Brand Theme, your customization will not display for users viewing a message in PoliteMail for Microsoft 365.
- If an unclicked color is set in either PoliteMail Online or PoliteMail for the desktop, the received copy in M365 WILL show that color, but it will not change when clicked on.

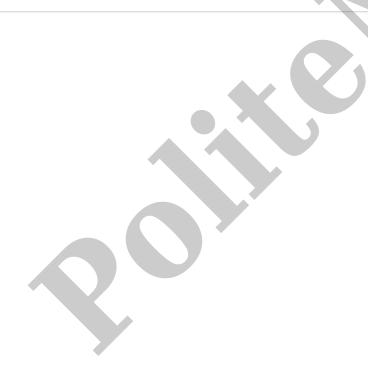